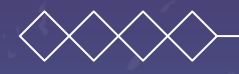

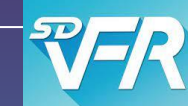

# UTILISER SD VFR

### Ce que vous avez toujours voulu savoir !

18 ème Séminaire Sécurité des vols Avion-ULM 16 mars 2024

**Matis REYNAUD AC ENAC** 

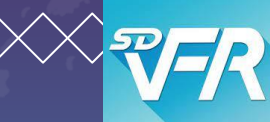

## **Déroulé de la présentation**

### **Configurer l'application et l'EFB**

01 **1100 1100 1100 1200 1200** 02 **02 04 04 04 04 04 Préparer une navigation Suivre la navigation Limites et précautions d'emploi Un EFB dans le cockpit**

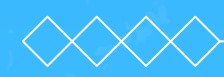

# **Configurer l'application**

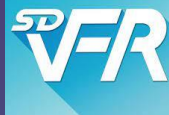

### Dernière synchro, il y a 0 seconde Se déconnecter **Forcer une synchro** Etats des données Cycle 2311 - Valide du 02/11/2023 au 30/11/2023  $\bullet$ **METARS** 2 minutes  $\mathbf O$ **TAFS** 2 minutes  $\mathbf O$ **SIGMETS** 2 minutes  $\mathbf O$ **WINTEMS** 2 minutes Ó **METEO FRANCE** 2 minutes  $\mathbf O$ **NOTAMS AD** 20 minutes O **NOTAMS FIR** 37 secondes  $\mathbf O$ **REF. SUP AIP** 2 heures, 4 minutes  $\overline{\mathbf{o}}$ **REF. AZBA** 20 minutes Profil de Télécharg Compte & Options ements

Connecté!

# **et l'EFB**

Vérifier la version installée, puis :

- Paramétrer les affichages (AD, etc...)
- Télécharger des cartes et les données d'élévation
- Afficher des cartes
- Vérifier l'état des données
- Entrer les caractéristiques d'un appareil, les modifier…

EFB : vérifier que la fonction "Position" est active (Androïd->Paramètres-> Autorisations pour l'application)

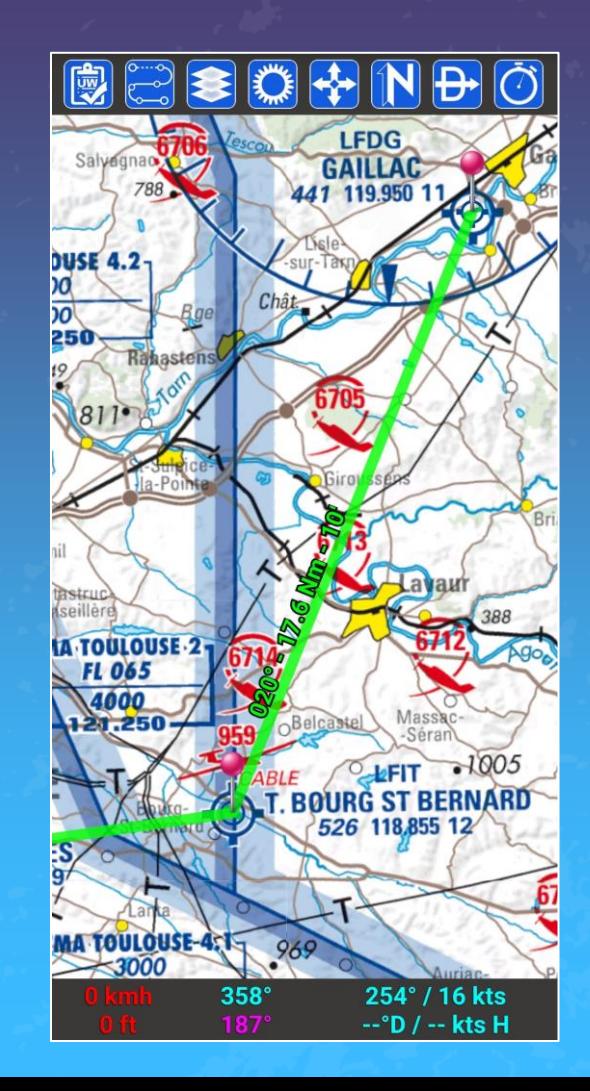

01

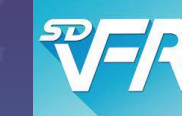

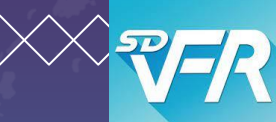

### **Tracé de la route**

- Sélectionner les points de navigation
- Créer un point tournant, le personnaliser
- Sélectionner les balises de recoupement
- Supprimer un point de navigation de la navigation active
- Gérer une ligne de navigation
- Obtenir le journal de navigation : le modifier, l'exporter, choisir l'appareil

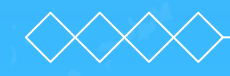

### **Tracé de la route**

- Sélectionner les points de navigation
- Créer un point tournant, le personnaliser
- Sélectionner les balises de recoupement
- Supprimer un point de navigation de la navigation active
- Gérer une ligne de navigation
- Obtenir le journal de navigation : le modifier, l'exporter, choisir l'appareil

### **Zones et espaces traversés**

- Coupe verticale à un endroit choisi sur le fond de carte (Zones tapées, loupe)
- Profil de la navigation
- SUP AIP
- Activité du RTBA

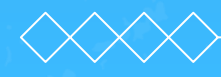

### **Tracé de la route**

- Sélectionner les points de navigation
- Créer un point tournant, le personnaliser
- Sélectionner les balises de recoupement
- Supprimer un point de navigation de la navigation active
- Gérer une ligne de navigation
- Obtenir le journal de navigation : le modifier, l'exporter, choisir l'appareil

• Coupe verticale à un endroit **traversés**

**Zones et espaces** 

- choisi sur le fond de carte (Zones tapées, loupe)
- Profil de la navigation
- SUP AIP
- Activité du RTBA

### **Observations et prévisions météorologiques**

- OPMETs
- Vent et Température
- TEMSI WINTEM
- Images radar et satellites

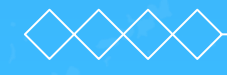

### **Tracé de la route**

- Sélectionner les points de navigation
- Créer un point tournant, le personnaliser
- Sélectionner les balises de recoupement
- Supprimer un point de navigation de la navigation active
- Gérer une ligne de navigation
- Obtenir le journal de navigation : le modifier, l'exporter, choisir l'appareil

### **Information sur les terrains et en route**

- Consulter les NOTAMs
- Consulter les VAC et les Fiches des Bases ULM
- Importer et consulter des documents PERSO (fiches ICARUS...)

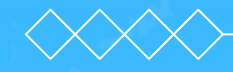

### **Zones et espaces traversés**

- Coupe verticale à un endroit choisi sur le fond de carte (Zones tapées, loupe)
- Profil de la navigation
- SUP AIP
- Activité du RTBA

### **Observations et prévisions météorologiques**

- OPMETs
- Vent et Température
- TEMSI WINTEM
- Images radar et satellites

### **Tracé de la route**

- Sélectionner les points de navigation
- Créer, personnaliser un point « tournant »
- Sélectionner les balises de recoupement
- Supprimer un point de navigation de la navigation active
- Gérer une ligne de navigation
- Obtenir le journal de navigation : le modifier, l'exporter, choisir l'appareil

### **Information sur les terrains et en route**

- Consulter les NOTAMs
- Consulter les VAC et les Fiches des Bases ULM
- Importer et consulter des documents PERSO (fiches ICARUS...)

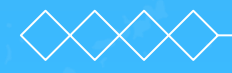

### **Zones et espaces traversés**

- Coupe verticale à un endroit choisi sur le fond de carte (Zones tapées, loupe)
- Profil de la navigation
- SUP AIP
- Activité du RTBA

### **Observations et prévisions météorologiques**

- OPMETs (METAR, TAF, SIGMET)
- Vent et Température
- TEMSI WINTEM
- Images radar et satellites

### **Emport carburant Masse et centrage**

- Etablir l'emport carburant minimum
- Etablir le bilan masse et centrage
- Exporter l'emport carburant et le bilan masse et centrage

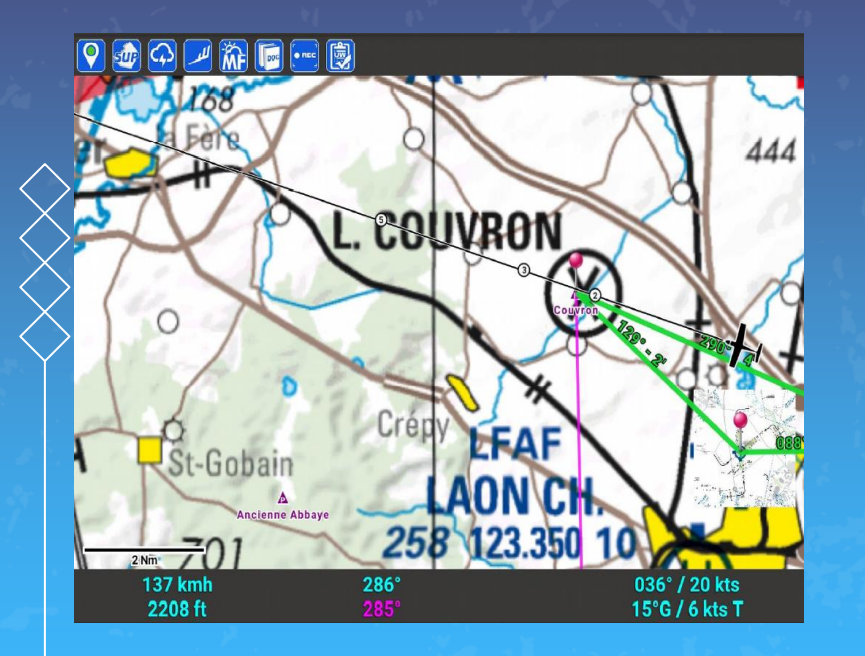

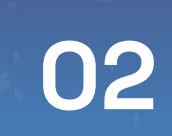

# Suivre la navigation

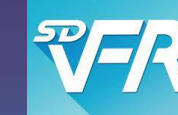

# **Suivre la navigation**

### **Données sur le fond de carte ou en pop-up**

- Position actuelle (silhouette) et Vecteur vitesse
- Zones tapées, Profil de la navigation, Recoupement
- Données de route vers le point en cours (prochain point de navigation)
- Affichage géo-référencé du feuillet APP ou ATT de la VAC (i.e. en superposition sur le fond de carte)

# **Données sur le bandeau au bas de l'écran**

### • Vitesse sol, Altitude

- Rm suivie (track), Rm depuis la position vers le point en cours (QDM)
- Latitude-Longitude de la position actuelle
- Direction et force du Vent, Dérive et Vent effectif, Hauteur
- ETA/durée restante à destination et au point en cours

# **Suivre la navigation** Position actuelle (silhouette) et Vecteur vitesse

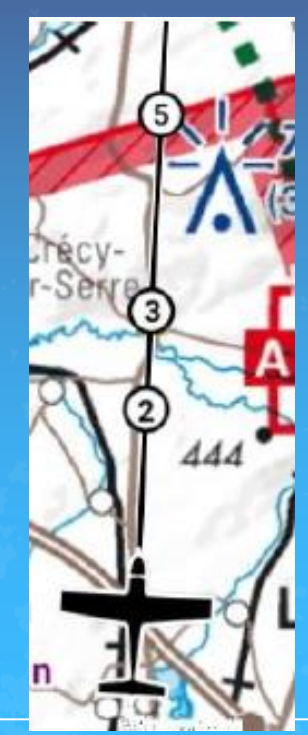

# **Suivre la navigation**

Vue de coupe en un point

### Zones tapées (FL115 max)

**[C] TMA TOULOUSE 3 SIV TOULOUSE 1 / 121.25 [C] TMA TOULOUSE 2** [D] TMA TOULOUSE 1.2 **[E] TMA TOULOUSE 4-1** 610 ft / 186 m

### Zones tapées (FL115 max)

### **SIV TOULOUSE PARTIE 1**

PLAFOND: FL145 **PLANCHER: SURFACE** 

### **FREQUENCE:**

121.25 - Information / Assistance au VFR dans le SIV TOULOUSE.

**HORAIRES:** 

H<sub>24</sub>

**ACTIVITE:** 

APP TOULOUSE TOULOUSE INFO 121.250

**REMARQUE : Non communiquée** 

# **Suivre la navigation**

### Profil de la navigation

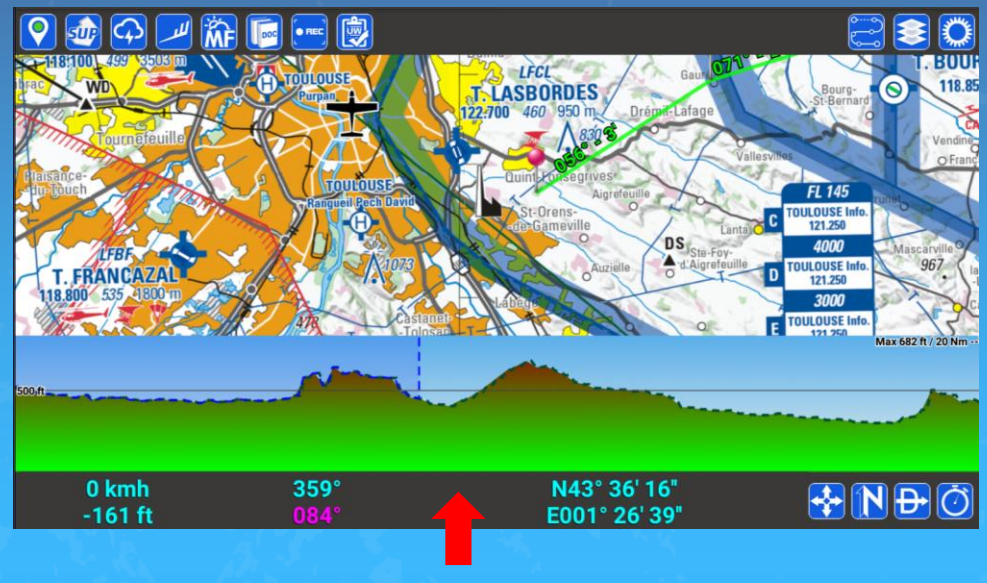

Faire glisser vers le haut ici

# **Suivre la navigation** Recoupement

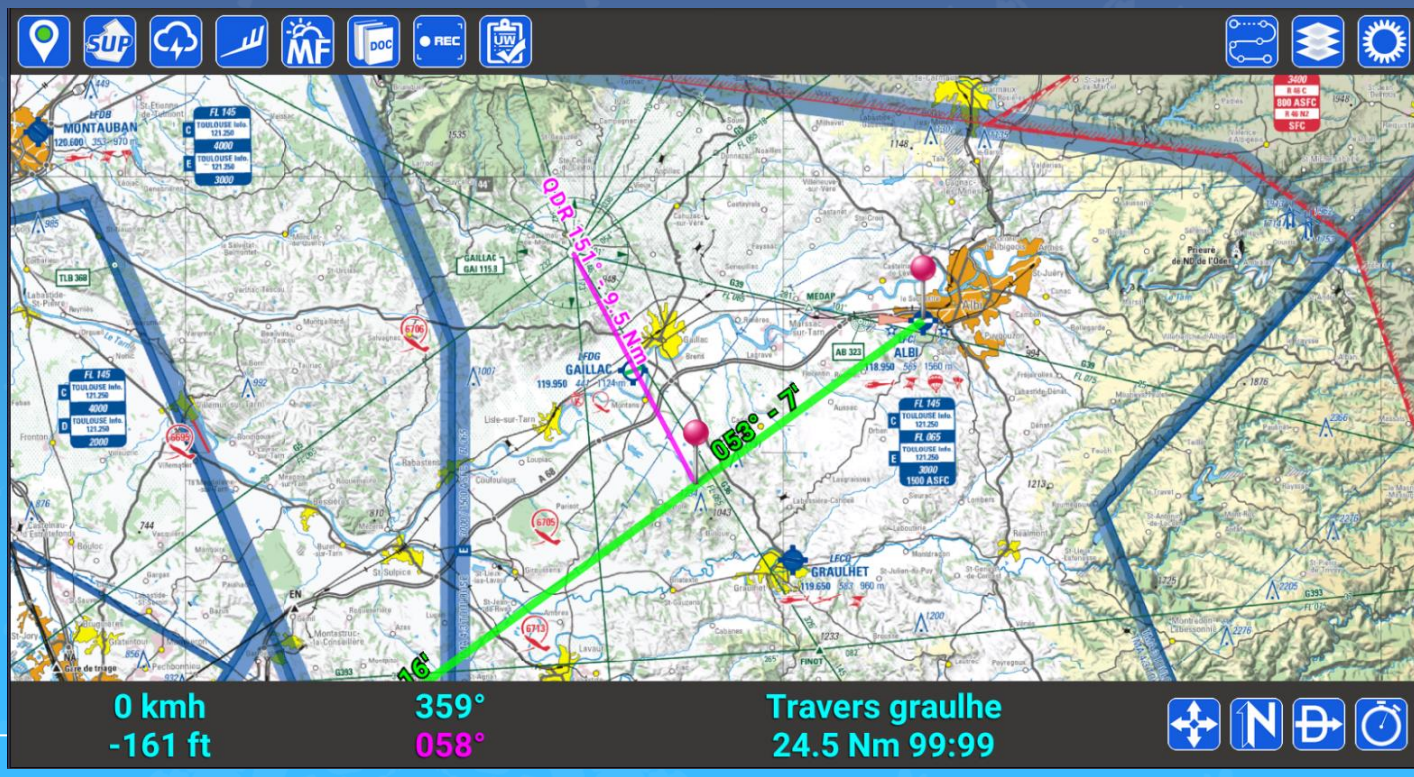

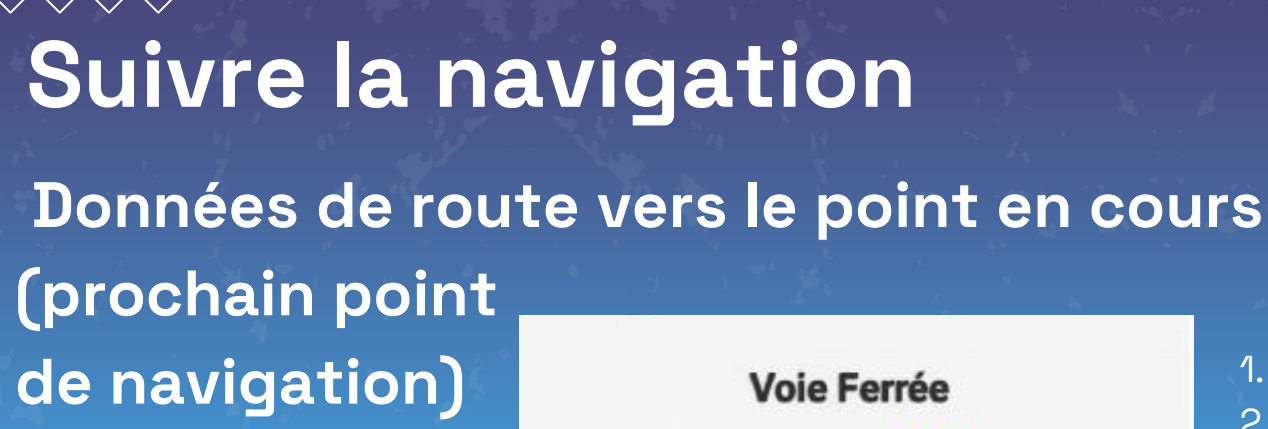

### Pop-up : apparait de 1 min à 3 Nm du point

Rm 125° 140° 2000 ft  $4'(4')$ 047° / 22 kts 17°D / 4 kts H

### **CTL 117.6 QDR 341°**

1. Nom du point

- 2. Rm de la branche , **QDM**
- 3. Altitude entrée à la préparation du vol
- 4. Durée de la branche, (Durée restante)
- 5. Vent (Données MF)
- 6. Dérive, Vent effectif
- 7. Recoupement : Fréquence/Ouverture

# **Suivre la navigation**

### **Affichage géo-référencé du feuillet APP ou ATT de la VAC**

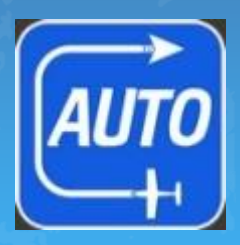

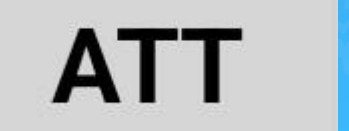

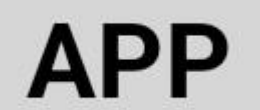

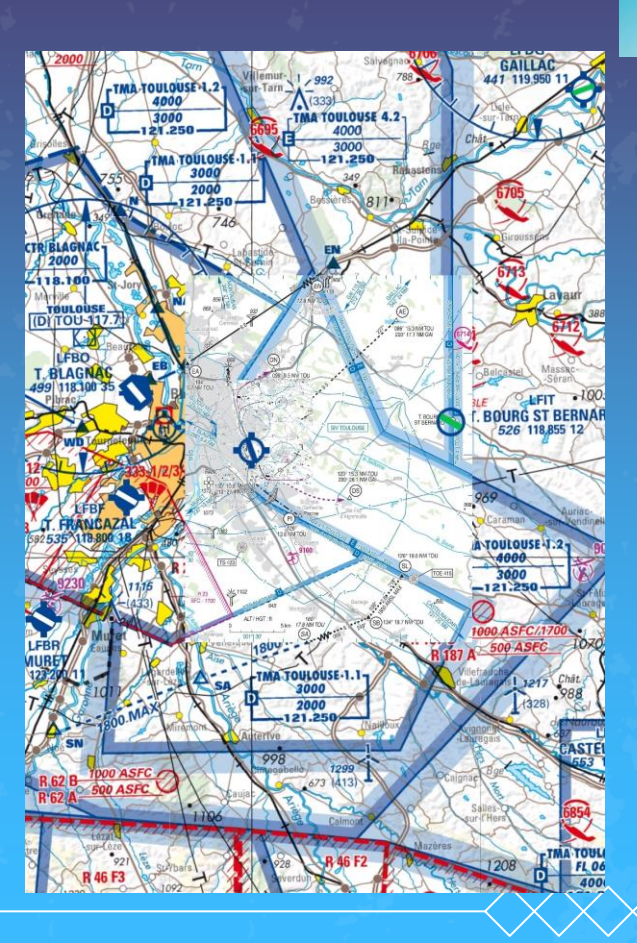

## **Suivre la navigation Données de route (bandeau au bas de l'écran)**

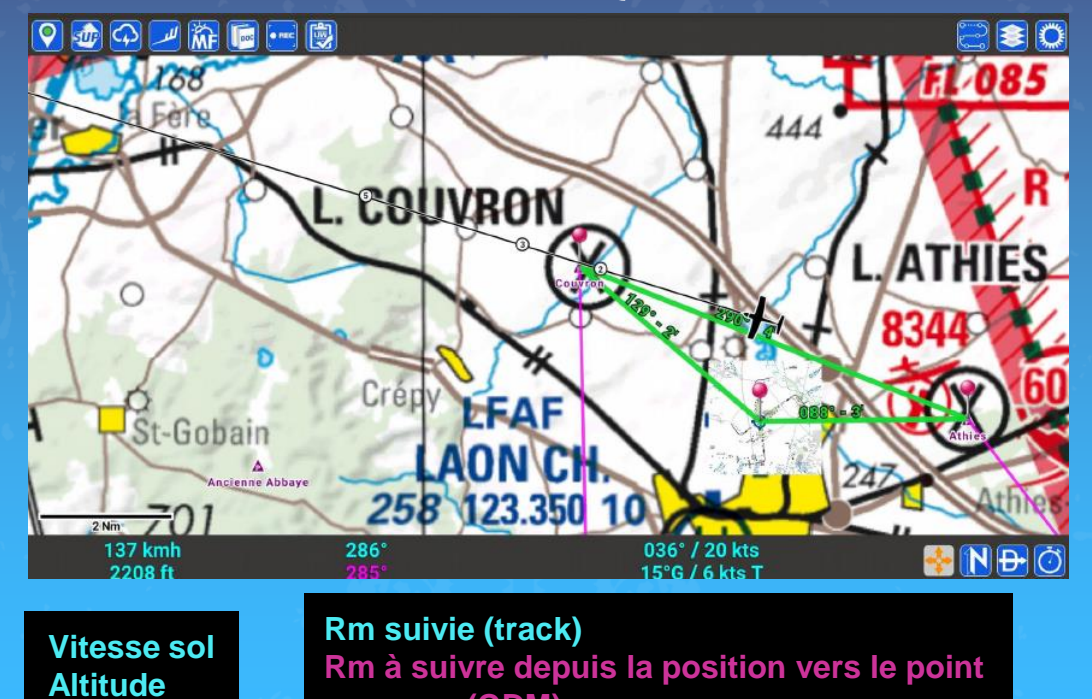

**en cours (QDM)**

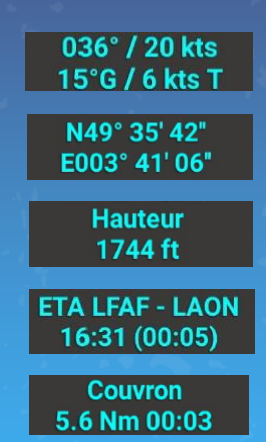

**Vent (données Météo France) Dérive, Vent effectif Lat-Long de la position actuelle Hauteur ETA à destination (durée restante) ETA au point en cours, durée restante)**

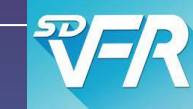

# **Suivre la navigation**

- Modifier une ligne de navigation
- Direct vers …
- Renseigner l'heure réelle (HR) du passage d'un point de navigation dans le journal de navigation • Inverser la navigation active • Utiliser les chronomètres

**Suivre la navigation** • **Modifier une ligne de navigation (contournement d'espace ou de zone)**

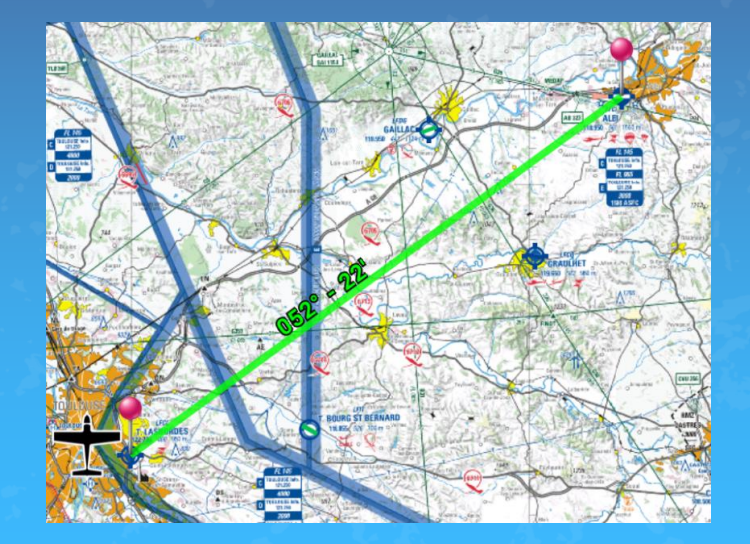

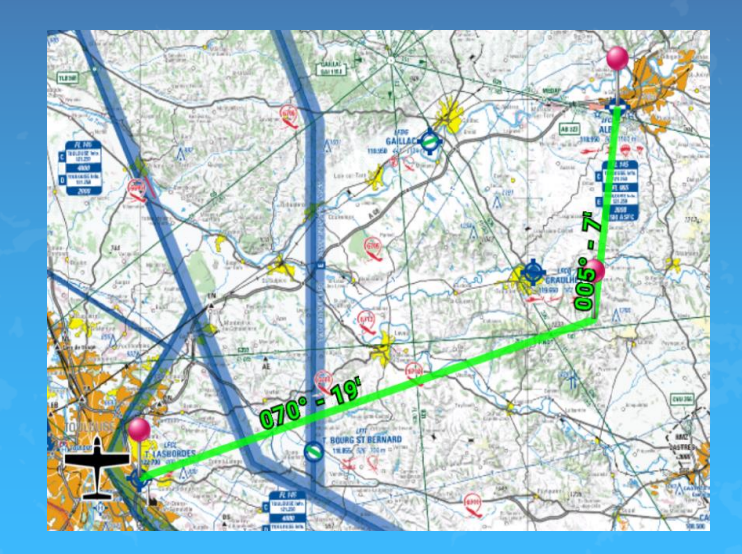

# **Suivre la navigation**

· Direct vers ...

### (AD dégagement, AD déroutement, etc.)

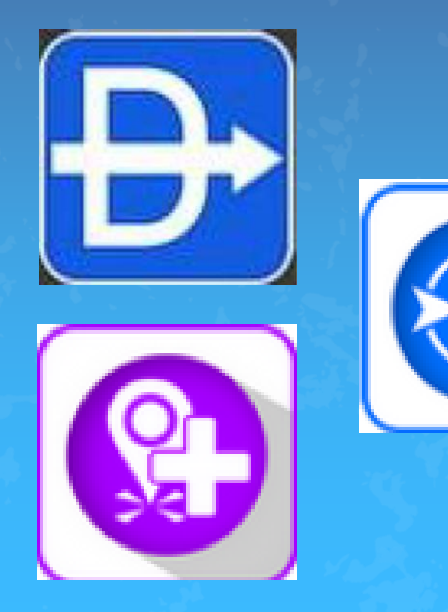

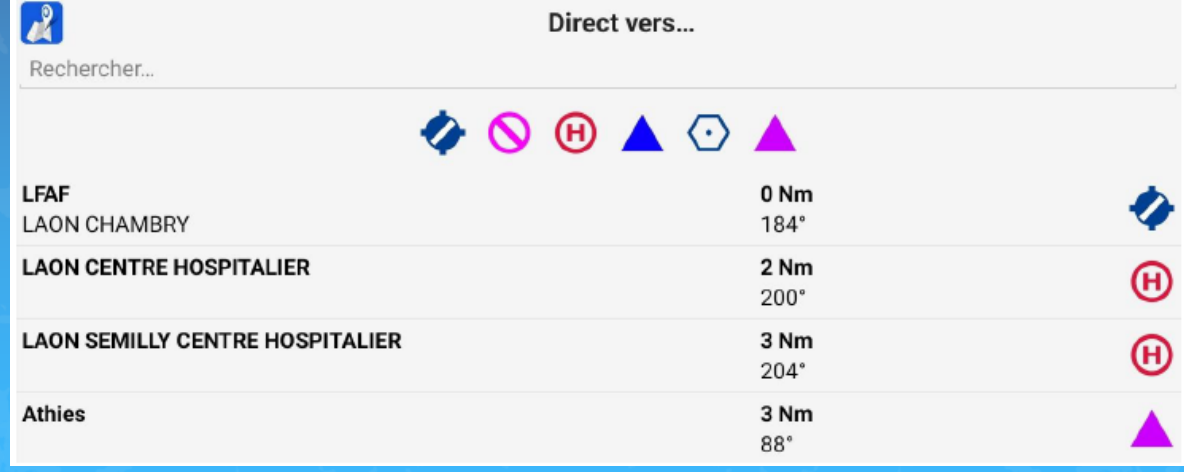

# **Suivre la navigation Renseigner l'heure réelle (HR) du passage d'un point de navigation dans le journal de navigation**

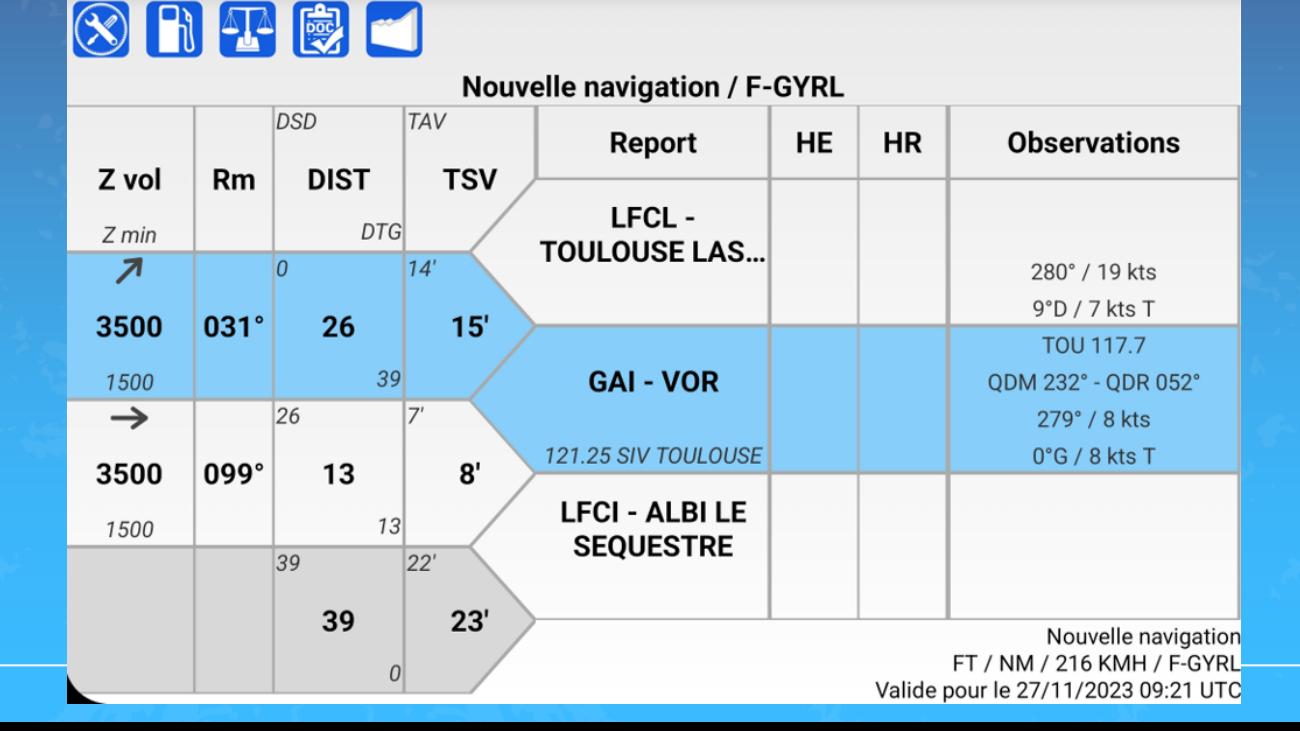

17

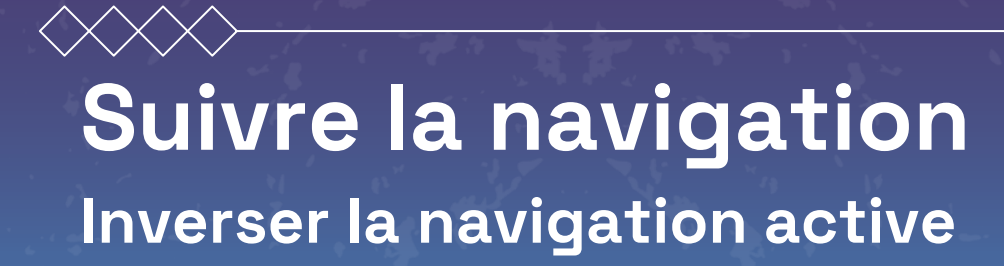

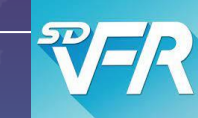

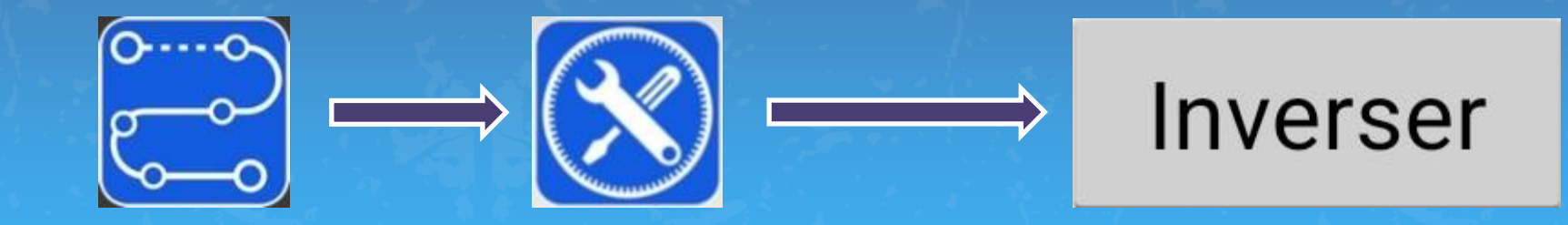

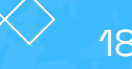

## **Autres fonctionnalités**

(en vol)

• Afficher des données générées par d'autres applications tournant sur le même EFB (exemple : Safesky) ou issues d'autres équipements via bluetooth ou wifi (exemple : Stratux/FLARM)

(en briefing)

• Dérouler une navigation via une application de simulation (Xplane, FSX, P3D, FS2020) -> SimLinker sur PC

### (en debriefing)

- Visualiser la trace en horizontal et l'exporter (exportation de données sous divers formats) Fichier pdf, route gpx, .pln, GARMIN
- **ID TMA TOULOUSE FL065 A TOULOUSE FL065** [D] TMA

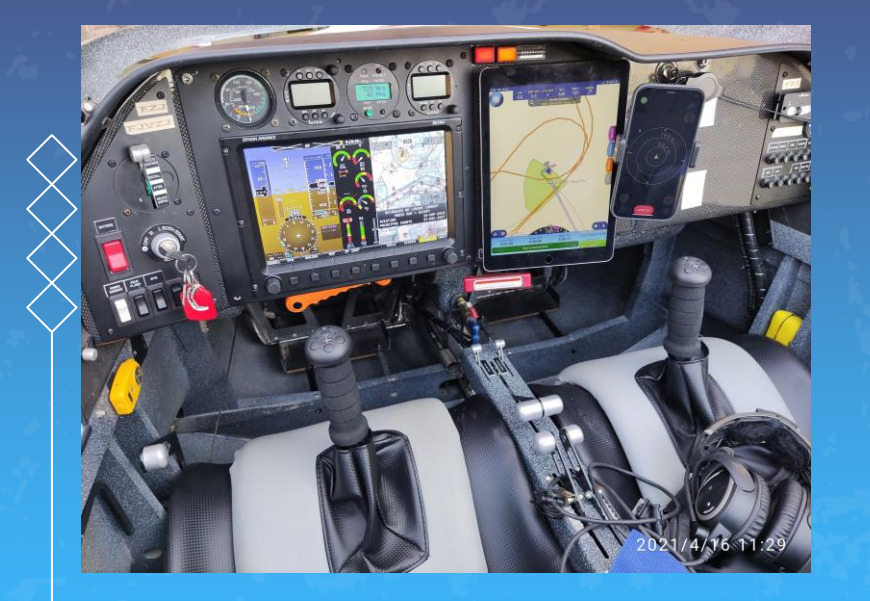

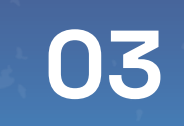

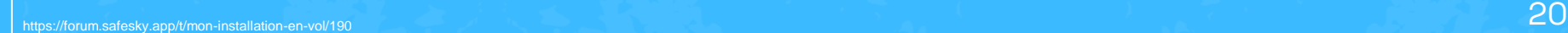

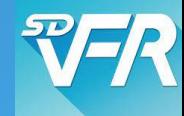

• Données acquises au sol (MF et SIA) non réactualisées en vol sans connexion au réseau GSM et à l'internet mobile

En particulier les données : Vecteurs Vent et Températures sur le fond de carte Vent sur le bandeau en bas de l'écran Avant le départ vérifier que les données sont les plus récentes (synchronisation)

## Garder en tête le **niveau d'incertitude** de : • la position GPS (pas de RAIM, latence) • l'affichage de la silhouette vis-à-vis des points et lignes de navigation et de la topographie • l'altitude (correction GUND) **Limites et précautions d'emploi**

Suivre la navigation en parallèle sur un support papier est une bonne pratique en cas de panne de l'EFB ou de plantage de SD VFR

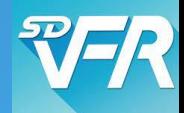

• SD VFR ne sait pas exporter le dossier de vol complet pouvant être demandé par la BGTA comme preuve de la préparation du vol • Seul un fichier .pdf du journal de navigation est exportable pour impression

### La carte SD OACI est acceptable

• SD VFR permet un accès facile à l'information météorologique et aéronautique devant être analysée pour préparer une navigation

Cette facilité ne doit pas être un prétexte pour négliger cette préparation

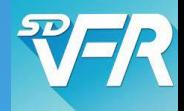

• Le CdB prend l'entière responsabilité de l'emploi de SD VFR et des données et documents qu'elle permet d'acquérir et de gérer • SD VFR est une aide pour préparer et suivre une navigation

Le CDB analyse la situation et décide la faisabilité d'un vol ou sa poursuite

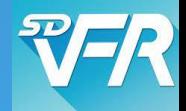

• L'emploi de SD VFR pour suivre la navigation ne doit pas altérer la vigilance, la conscience de la situation, la prise de décision et la gestion des priorités (effet tunnel)

Ceci implique de connaître la signification des affichages à l'écran et de maîtriser les fonctions activées en vol

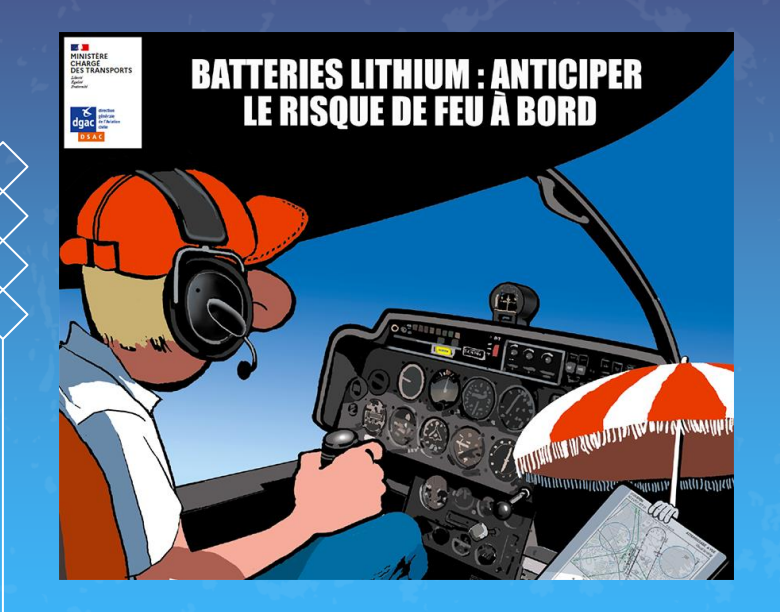

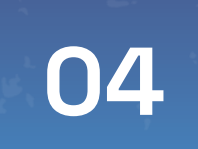

# Un EFB dans le cockpit

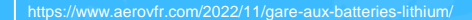

# **Un EFB dans le cockpit**

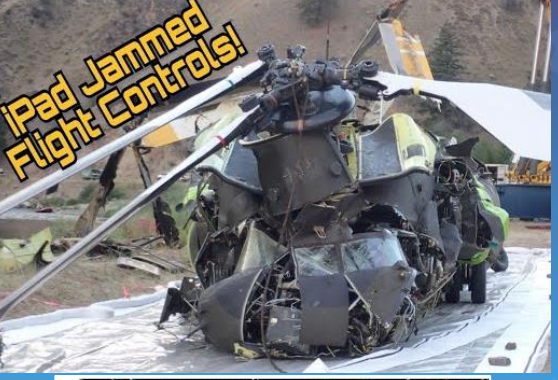

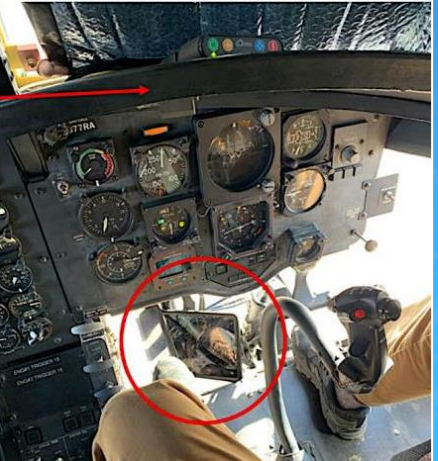

## **Installation**

### L'EFB **ne doit pas** :

- perturber le fonctionnement des instruments et de l'avionique
- masquer les instruments et les indicateurs
- gêner l'accès aux commandes et risquer de les entraver

=> s'assurer d'une bonne fixation de l'EFB, utiliser un knee-pad, etc…

# **Un EFB dans le cockpit**

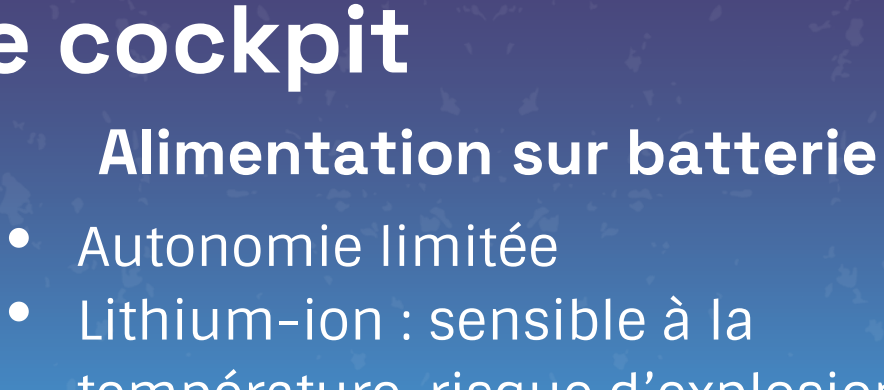

• Lithium-ion : sensible à la température, risque d'explosion et d'incendie (emballement thermique, écrasement) **Alimentation via circuit électrique** 

**de bord** • Protection obligatoire par disjoncteur => Batterie externe, sacoche de confinement, orienter aération,

https://www.chemeurope.com/fr/news/1178519/freiner-les-batteries-lithium-ion-pour-eviter-les-incendies.html

# **Un EFB dans le cockpit**

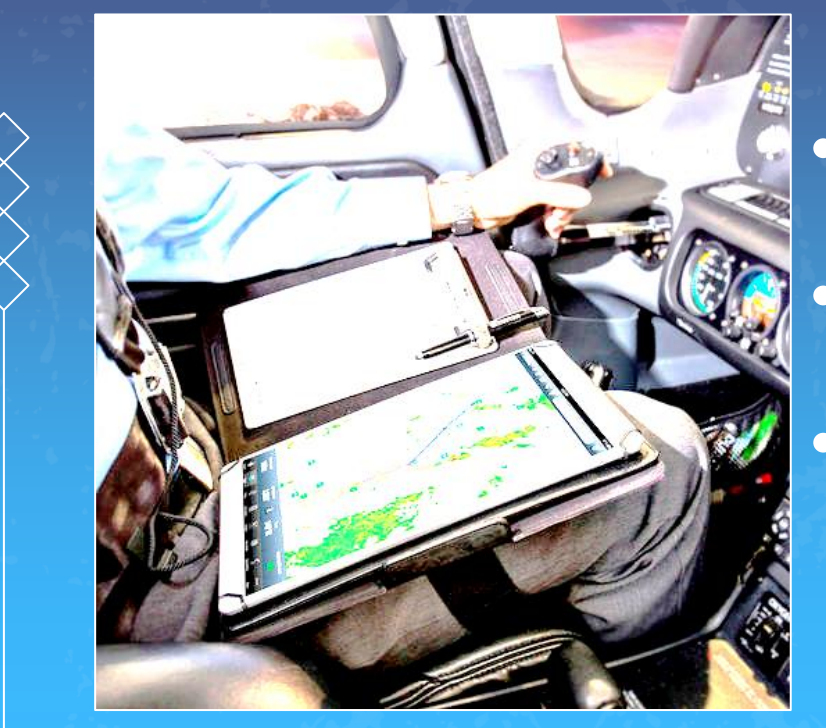

## **Ecran tactile**

• Difficulté de manipulation en cas de turbulence Lisibilité réduite si lumière incidente (soleil) Extinction automatique en cas de surchauffe

=>mise en veille, installation à l'ombre, etc…

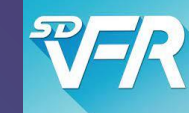

## **Avant de vous quitter:**

SD VFR est un **excellent outil** de préparation des navigations et d'emport de documents [EFB]

**MAIS** 

SD VFR n'est PAS un Navigateur GNSS : \* C'est un moyen secondaire de suivi de la navigation sous l'entière **responsabilité du Commandant de bord**. \* Cela induit quelques risques qu'il convient de connaître pour mieux les maîtriser.

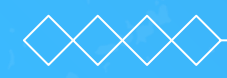

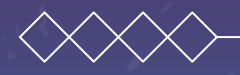

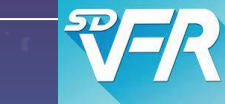

# **MERCI !** Des questions ?

Liens : Manuel Utilisation de SDVFR ([source web](https://drive.google.com/file/d/1-Nx83jvN9IbfDfN96JlHAutcs3REeb-8/view)) Version Android 1.274 24. févr. 2023 Copyright © 2021 François-Florent Théry [Document](https://acat-toulouse.org/uploads/media_items/sd-vfr-llimites-et-pr%C3%A9cautions-d-emploi.original.pdf) [\(ACAT/AC ENAC\) : SD VFR Limites et précautions d'emploi](https://acat-toulouse.org/uploads/media_items/sd-vfr-llimites-et-pr%C3%A9cautions-d-emploi.original.pdf) Modèles de fiches « appareil » : [APM 20,](https://acat-toulouse.org/uploads/media_items/fiche-appareil-apm-20.original.png) [DR400-120,](https://acat-toulouse.org/uploads/media_items/fiche-appareil-dr400-120.original.png) [DR400160](https://acat-toulouse.org/uploads/media_items/fiche-appareil-dr400-160.original.png), [DR400-180](https://acat-toulouse.org/uploads/media_items/fiche-appareil-dr400-180.original.png) Au sujet du GUND : FFPLUM fiche FP27 [La localisation sur terre 1/2](https://ffplum.fr/images/pdf/fiches/fp27-localisation 1-2.pdf) [La localisation sur terre 2/2](https://ffplum.fr/images/pdf/fiches/fp28-localisation 2-2.pdf)